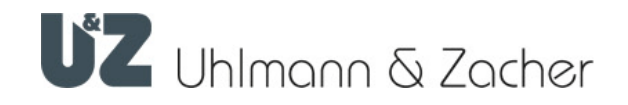

# CX8942

Clex Online-Modul LAN 868 MHz

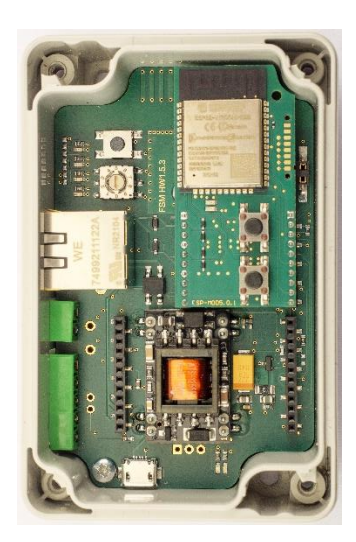

## Bedienungs- und Montageanleitung

Gültig ab: HW 1.5.3 A | ESP-MOD 5.0.1

#### Impressum

Bedienungs- und Montageanleitung (Originalsprache) CX8942 Clex Online-Modul LAN

Dokumentennummer: 16A7

Version: 1.2

Stand: 16.08.2023

#### Hersteller

Uhlmann & Zacher GmbH Gutenbergstraße 2–4 97297 Waldbüttelbrunn Deutschland Tel.: +49 931 40672-0 E-Mail: contact@UundZ.de www.UundZ.de

Diese Bedienungs- und Montageanleitung ist urheberrechtlich geschützt. Darin enthaltene Informationen dürfen nicht reproduziert, vertrieben oder für Wettbewerbszwecke verwendet oder Drittparteien zur Verfügung gestellt werden. Es ist ebenfalls untersagt, mit Hilfe dieser Anleitung irgendeine Komponente ohne vorherige schriftliche Zustimmung herzustellen.

## **Inhaltsverzeichnis**

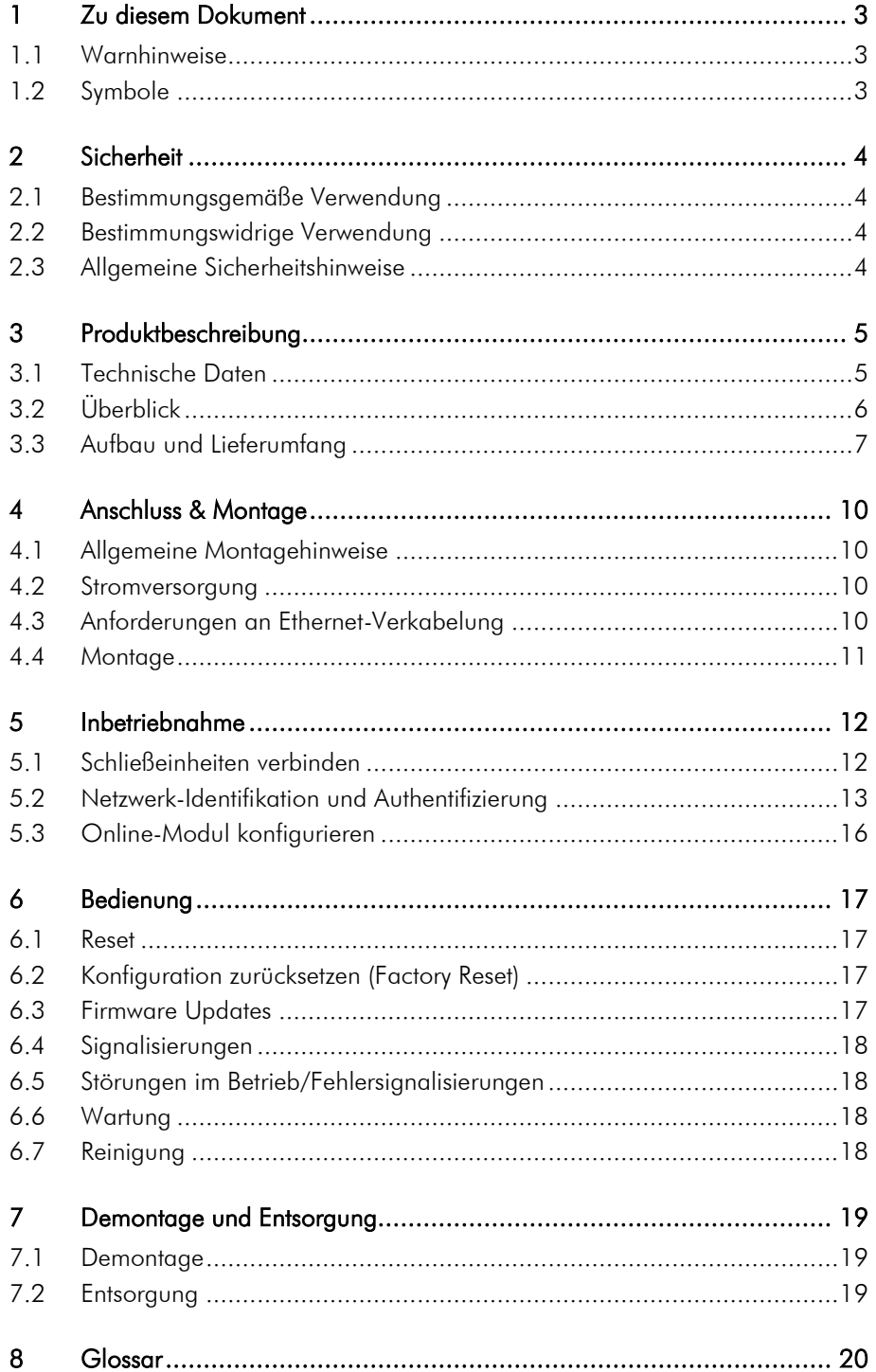

## <span id="page-3-0"></span>1 Zu diesem Dokument

Diese Bedienungs- und Montageanleitung beschreibt das CX8942 Clex Online-Modul LAN. Sie ist Teil des Produktes und enthält wichtige Informationen, die für eine korrekte Bedienung und Instandhaltung nötig sind.

Diese Bedienungs- und Montageanleitung gilt für alle Varianten des CX8942 und wendet sich sowohl an Fachpersonal, das für die Montage und Demontage zuständig ist, als auch an Endkunden.

- Für einen störungsfreien und sicheren Betrieb diese Bedienungs- und Montageanleitung sorgfältig durchlesen und die darin enthaltenen Hinweise beachten, bevor das Online-Modul in Betrieb genommen wird.
- Bedienungs- und Montageanleitung aufbewahren.
- Nach dem Einbau die Anleitung an den Endkunden geben und ihn mit der Bedienung vertraut machen.

Für Störungen, wie nicht möglicher Zugang zu verletzten Personen, Betriebsstörungen, Sachschäden oder sonstige Schäden, die aus der Nichtbeachtung dieser Bedienungs- und Montageanleitung oder aus fehlerhaft konfigurierten Online-Modulen resultieren, übernimmt die Uhlmann & Zacher GmbH keine Haftung.

 Sollten nach dem Lesen dieser Bedienungs- und Montageanleitung noch Fragen bestehen, den zuständigen Fachhändler bzw. direkt die Uhlmann & Zacher GmbH kontaktieren.

#### <span id="page-3-1"></span>1.1 Warnhinweise

Warnhinweise warnen vor Gefahren, die beim Umgang mit dem Online-Modul auftreten können. Es gibt sie in zwei Gefahrenstufen, erkennbar am Signalwort:

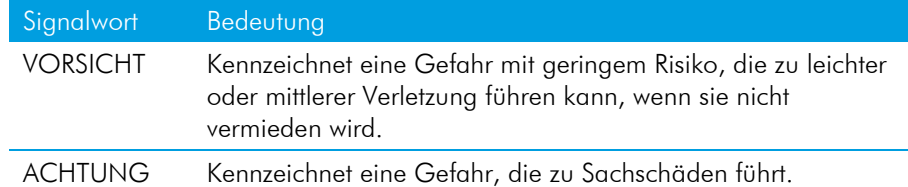

#### <span id="page-3-2"></span>1.2 Symbole

In dieser Anleitung können folgende Symbole vorkommen:

- Dieses Zeichen markiert eine Handlungsanweisung, die von dem/der Benutzer:in ausgeführt werden muss.
- Dieses Zeichen markiert einen Eintrag in einer Aufzählung.

Dieses Symbol weist auf nützliche und wichtige Informationen hin.

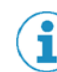

## <span id="page-4-0"></span>2 Sicherheit

#### <span id="page-4-1"></span>2.1 Bestimmungsgemäße Verwendung

Das CX8942 Online-Modul LAN dient als Schnittstelle zwischen Schließeinheiten mit 868 MHz Funk von Uhlmann & Zacher Produkten und einem Fremdsystem über LAN.

#### <span id="page-4-2"></span>2.2 Bestimmungswidrige Verwendung

Die Produkte der Uhlmann & Zacher GmbH dürfen nicht zum Verschluss von Personen oder Tieren, sowie im Notfall lebensnotwendigen Hilfsmitteln verwendet werden (zum Beispiel Defibrillator, Notfallmedikamente, Feuerlöscher etc.).

Er darf nicht in explosionsgefährdeter Umgebung verwendet werden.

Bei Beschädigungen am Gehäuse oder an der Elektronik darf das Produkt nicht weiter betrieben werden. Veränderungen oder Ergänzungen am Produkt sind nicht zulässig. Die Verwendung des Online-Moduls außerhalb der angegebenen Spezifikationen ist nicht zulässig.

#### <span id="page-4-3"></span>2.3 Allgemeine Sicherheitshinweise

Die folgenden, grundsätzlichen Sicherheitshinweise beim Umgang mit dem Produkt beachten:

- Einbau und Montage elektrischer Geräte dürfen nur durch Elektrofachkräfte erfolgen. Der Einbau darf nur durch geschultes Fachpersonal gemäß dieser Anleitung durchgeführt werden.
- Diese Anleitung sollte von der den Einbau vornehmenden Person an den/die Benutzer:in weitergegeben werden.
- Bei Berührung der Anschlussleitungen bei angeschalteter Spannungsversorgung besteht erhöhte Verletzungsgefahr (Stromschlag!). Montage- und Wartungsarbeiten nur bei abgeschalteter Spannungsversorgung durchführen. VDE-Richtlinien beachten!
- **Produkte nicht in explosionsgefährdeten Bereichen einsetzen.**
- An den Produkten der Uhlmann & Zacher GmbH sind keine Modifikationen irgendeiner Art, mit Ausnahme der in einer entsprechenden Anleitung beschriebenen, zulässig.
- Das Online-Modul darf nicht mit Farben oder Säuren in Verbindung gebracht werden.
- Die Produkte nur im definierten Temperaturbereich betreiben. Produkt nicht über die angegebene Lagertemperatur erhitzen.
- Zur Vermeidung von Fehlfunktionen und Schäden sind nur Originalteile und Zubehör der Uhlmann & Zacher GmbH zu verwenden.
- Es wird keine Haftung bei fehlerhaft programmierten Einheiten übernommen. Treten Störungen, wie nicht möglicher Zugang zu verletzten Personen, Sachschäden oder sonstige Schäden auf, so haftet Uhlmann & Zacher nicht.
- Für Beschädigungen durch fehlerhafte Montage übernimmt Uhlmann & Zacher keinerlei Haftung.

## <span id="page-5-0"></span>3 Produktbeschreibung

Das Clex Online-Modul LAN im Clex public System dient als Schnittstelle zwischen Uhlmann & Zacher Schließeinheiten mit 868 MHz Funk und einem Drittsystem über eine Ethernet LAN Verbindung.

Das Produkt dient der Realisierung von Funköffnungen, Ausführung von Berechtigungsänderungen und Übermittlung von Ereignisprotokollen für Clex public oder Clex private Schließeinheiten.

#### Gehäusevarianten:

- **·** im grauen Gehäuse
- im weißen ovalen Gehäuse
- **·** im weißen rechteckigen Gehäuse

#### <span id="page-5-1"></span>3.1 Technische Daten

#### 3.1.1 Allgemeine technische Daten

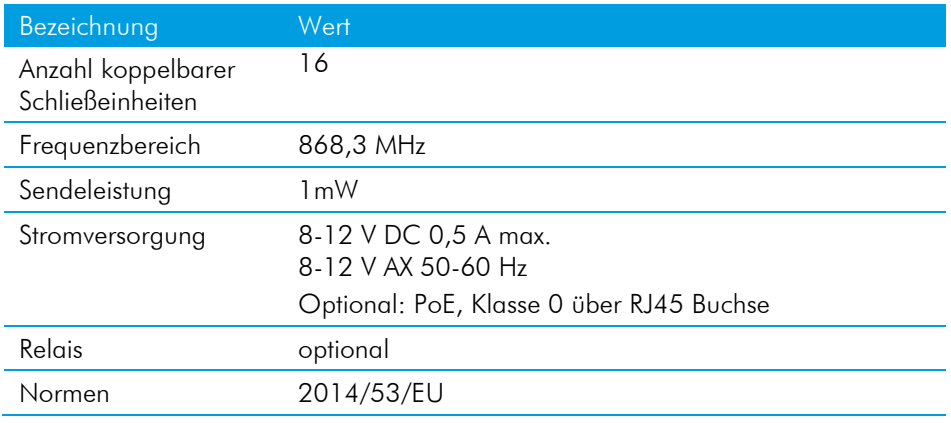

#### 3.1.2 Umgebungsbedingungen

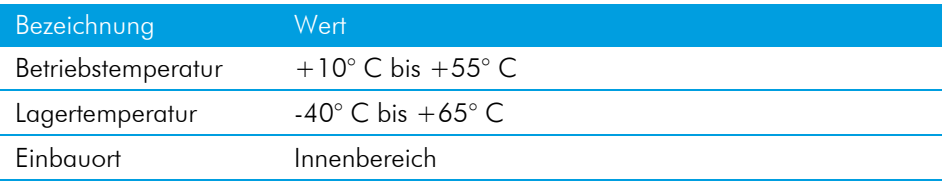

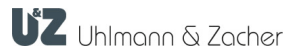

<span id="page-6-0"></span>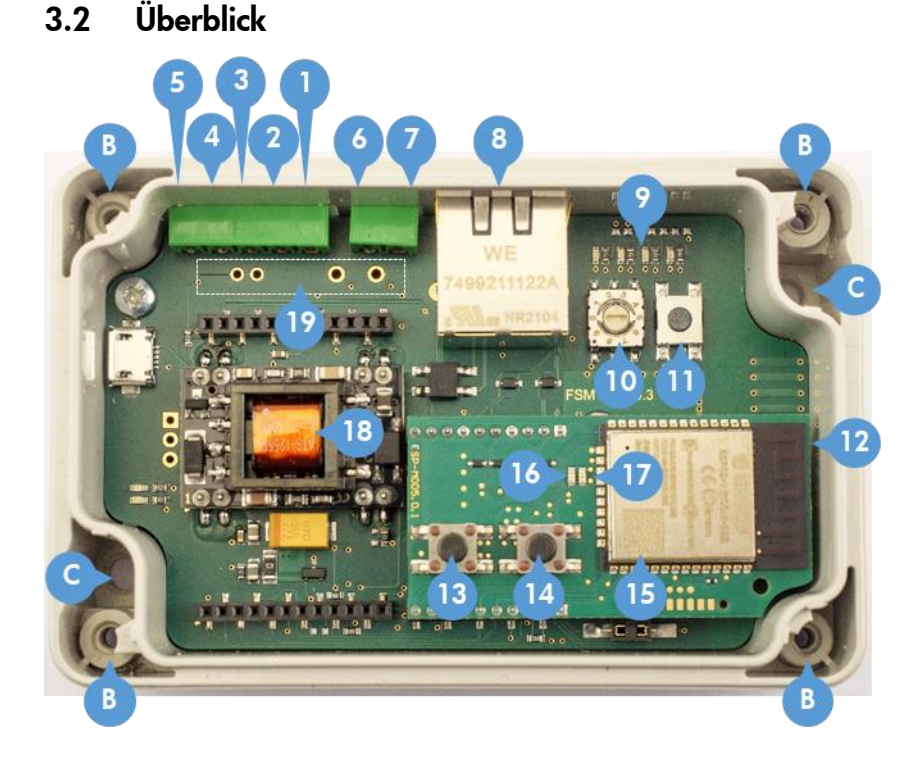

- A. Ohne Abbildung: Gehäusedeckel und Schraube(n)
	- 4 Schraube bei Art.-Nr. 8942 0000 00.0
	- 1 Schrauben bei Art.-Nr. 8942 0000 40.0 und 8942 0000 50.0
- B. Verschraubung für Gehäusedeckel
- C. Befestigungslöcher (Schrauben nicht im Lieferumfang enthalten)
- 1. RS485-B (optional)
- 2. RS485-A (optional)
- 3. Stromversorgung
- 4. Stromversorgung
- 5. Digitaler Eingang
- 6. Relais CO
- 7. Relais NO
- 8. RJ45 Buchse (Ethernet mit PoE für Stromversorgung) mit grüner LED - blinkt bei Netzverkehr LAN Modul
- 9. LEDs (blau, grün, rot, gelb)
- 10. Drehschalter
- 11. Pairing Taste-Taste
- 12. LAN-Modul
- 13. Löschen-Taste
- 14. Reset-Taste
- 15. Data Matrix mit MAC Adresse (Letzte 12 Zeichen des codierten Texts)
- 16. Grüne LAN LED
- 17. Rote LAN LED
- 18. POE (optional)
- 19. Relais (optional)

<span id="page-7-0"></span>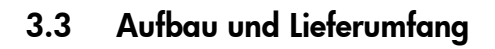

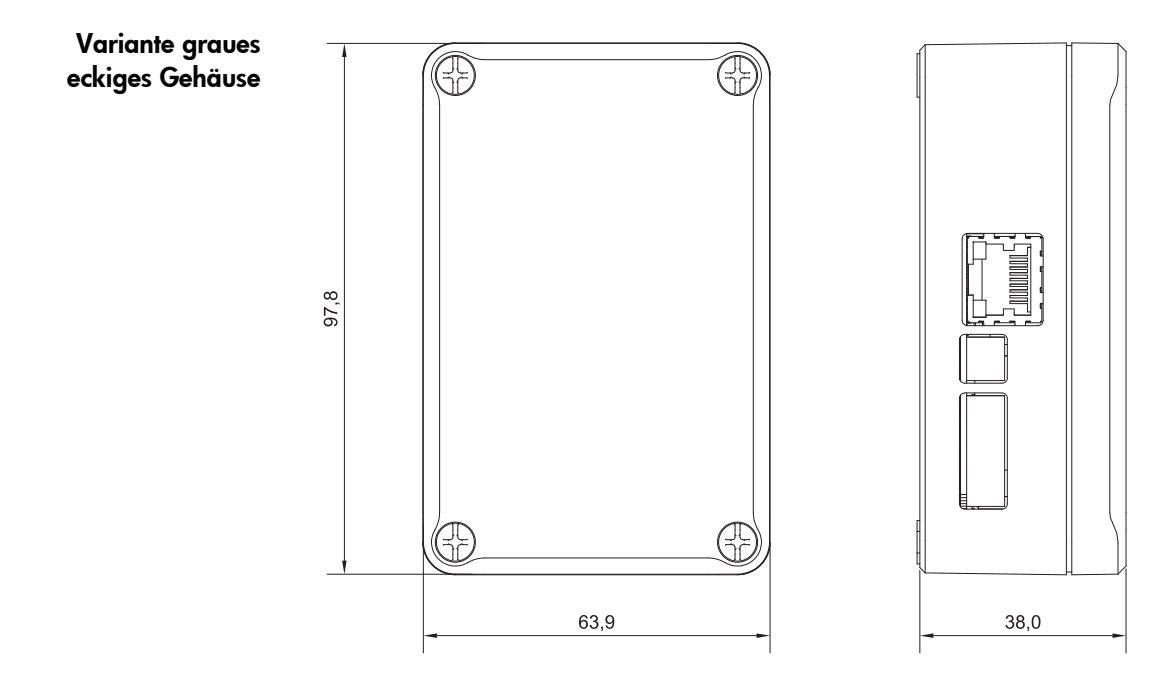

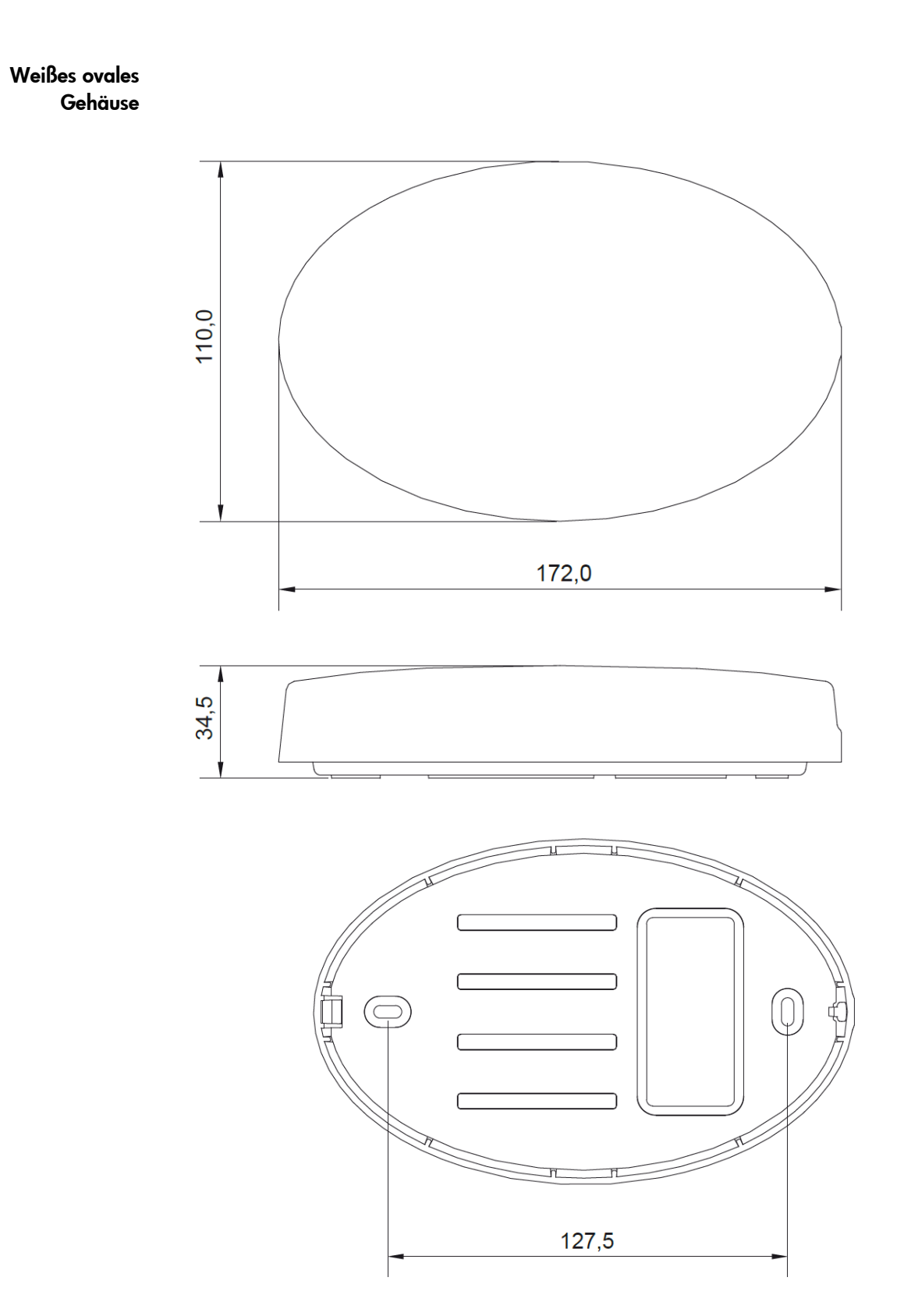

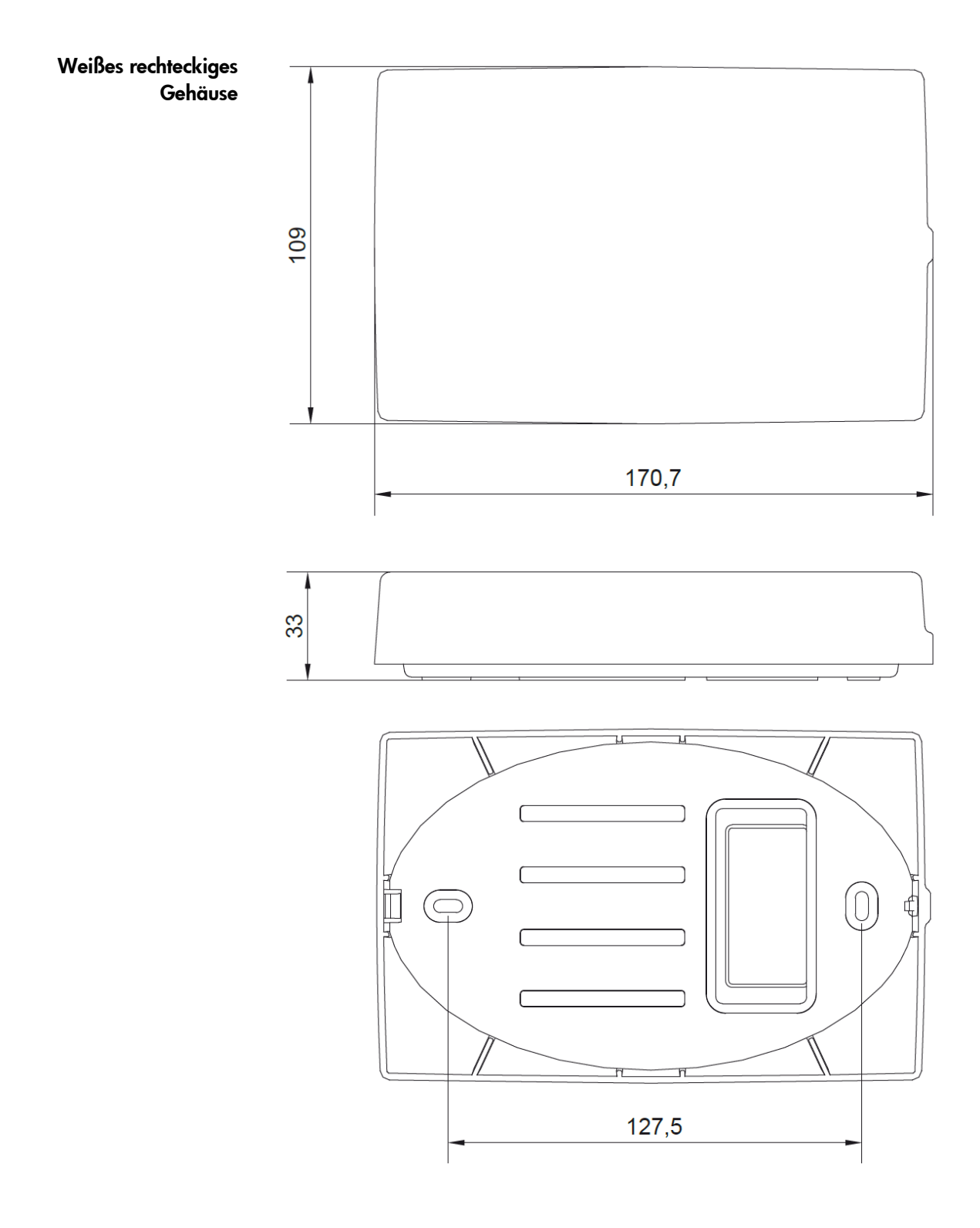

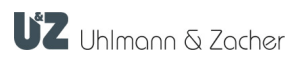

## <span id="page-10-0"></span>4 Anschluss & Montage

#### <span id="page-10-1"></span>4.1 Allgemeine Montagehinweise

- Die gültigen nationalen Regelungen für Elektroninstallationen (z.B. VDE-Vorschriften) müssen beachtet werden.
- Die Anschlussleitungen müssen vorhanden und verlegt sein.
- Beim Einbau auf metallischen Oberflächen, oder in der direkten Nähe von Metallen, kann die Reichweite, sowie die Kommunikation zwischen Produkt und verbundenen Schließeinheiten negativ beeinflusst werden.
- Direkte Einwirkung von starken elektromagnetischen Feldern vermeiden
- Online-Modul nicht überstreichen, bekleben oder abdecken.

#### <span id="page-10-2"></span>4.2 Stromversorgung

Das CX8942 kann entweder über die Anschlüsse versorgt werden oder optional über das Ethernet-Kabel. 3 und 4 mit Strom

- 8-12 V DC, 0,5 A max.
- 8-12 V AC, 50-60 Hz
- PoE, Klasse 0 via RJ45

### <span id="page-10-3"></span>4.3 Anforderungen an Ethernet-Verkabelung

Bei der Verwendung des weißen ovalen Gehäuses und des weißen rechteckigen Gehäuses sollte ein hochflexibles Flachkabel oder ein Patchkabel mit RJ45 Winkelstecker entgegen der Rastnase gewinkelt verwendet werden.

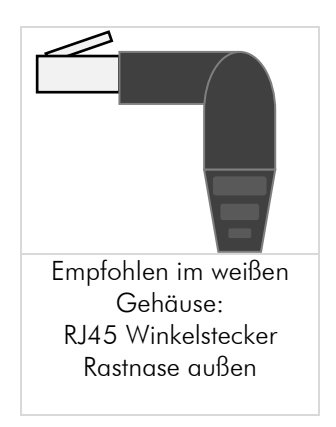

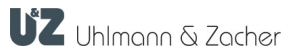

#### <span id="page-11-0"></span>4.4 Montage

- Montageposition festlegen. Stellen Sie sicher, dass der Untergrund glatt, trocken und fest genug ist. Platzieren Sie die Einheiten nicht nahe beieinander um Funk-Interferenzen zu vermeiden.
- Gehäusedeckel aufschrauben und abnehmen.

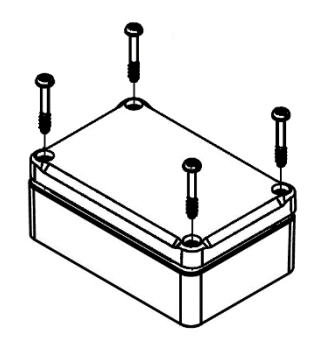

- Befestigungspunkte durch die Gehäuseunterseite markieren.
- Falls nötig Montagelöcher in Befestigungsfläche bohren.

Geräteunterteil mit geeigneten Flachkopfschrauben an der vorgesehenen Stelle handfest festschrauben. Befestigungsmaterial ist im Lieferumfang nicht enthalten. Bei seitlicher Kabelzuführung verwenden Sie falls nötig zusätzlich passende Abstandshalter aus Gummi oder Kunststoff. Stellen Sie sicher, dass die Kabel nicht eingequetscht werden.

- Inbetriebnahme durchführen (siehe Kapitel "Inbetriebnahme").
- Gehäusedeckel aufsetzen und festschrauben.

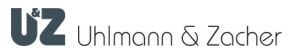

## <span id="page-12-0"></span>5 Inbetriebnahme

#### <span id="page-12-1"></span>5.1 Schließeinheiten verbinden

Um eine Schließeinheit mit dem Online-Modul zu verbinden, müssen Sie die folgenden Schritte durchführen:

#### Manuelles Pairing

Benutzer:innen müssen hierfür Zugang zur Platine des Moduls haben, um den Drehschalter zu bedienen und die Taste drücken zu können.

- ▶ Drehen Sie den Drehschalter 10 auf die Position 8.
- Bringen Sie die Schließeinheit, die Sie verbinden möchten, in den Servicemodus, indem Sie den Service-Key vor die Schließeinheit halten.
- Tippen Sie innerhalb der Dauer des Servicemodus der Schließeinheit (15

Sekunden) kurz auf die Taste  $\bigcup$ . Wenn die Schließeinheit erfolgreich . gekoppelt wurde, verlässt sie vorzeitig automatisch den Servicemodus.

 Wiederholen Sie den Vorgang bei Bedarf, indem Sie weitere Schließeinheiten im Servicemodus durch Tastendruck koppeln.

#### Funktion Drehschalter

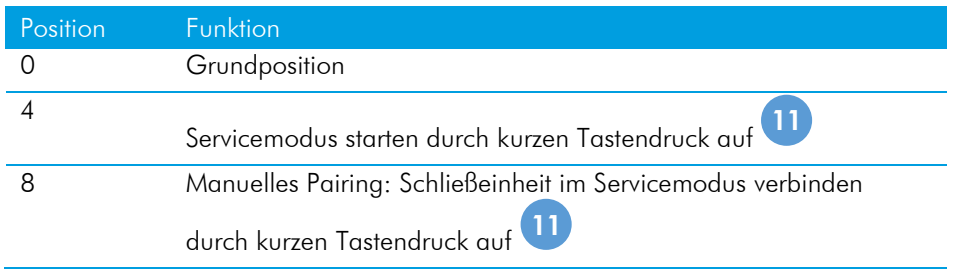

#### Befehlsgesteuerte Kopplung

Hierbei wird die Kopplung über einen Befehl an das Online-Modul durchgeführt. Dies bietet die Möglichkeit dem Knauf explizit eine Adresse zuzuweisen. Des Weiteren ist diese Möglichkeit praktisch, wenn das Online-Modul an schwer zugänglichen Stellen montiert wurde (z.B. Zwischendecke). Die zu verbindende Schließeinheit muss mit der Servicekey-Karte in den Programmiermodus gebracht werden. Jetzt muss der Busmaster den Kopplungsbefehl an das Online-Modul senden, der dann eine Kopplung veranlasst.

#### <span id="page-13-0"></span>5.2 Netzwerk-Identifikation und Authentifizierung

#### 5.2.1 Port

Das Gerät verwendet den Port 1470. Auf den meisten Systemen kann dieser Port von normalen Nutzern ohne besondere Rechte verwendet werden.

#### 5.2.2 MAC-Adresse

Das Online-Modul hat stets vier verschiedene direkt aufeinanderfolgende MAC Adressen, eine für jede der Grundfunktionen des verbauten LAN-Moduls.

Beispiel:

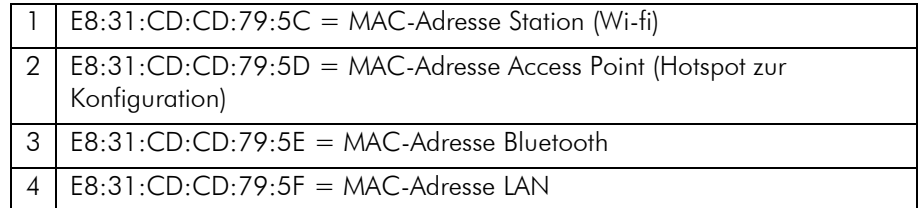

Die MAC-Adresse des Online-Moduls kann auf verschiedene Weisen ermittelt werden:

#### **Datamatrix**

▶ Die MAC Adresse des Gerätes finden Sie codiert in der am LAN Modul

aufgebrachten Datamatrix. 15

Scannen Sie die Datamatrix mit einem dafür geeigneten mobilen Gerät (z.B. QR-Code Reader eines Smartphones). Die letzten 12 Stellen des ermittelten Textes zeigen die niedrigste der MAC-Adressen ("MAC-Adresse Station(Wifi)").

#### **Webinterface**

Zwei der vier MAC-Adressen (Nr. 1+2) sind im Webinterface einsehbar:

- Starten Sie das Webinterface wie im Kapitel "Konfiguration der Netzwerk-Schnittstelle" beschrieben.
- $\blacktriangleright$  Tippen Sie auf den Button "Info".
- Scrollen Sie bis zum Abschnitt "WiFi". Hier stehen die MAC Adressen:
- ▶ Station MAC: MAC-Adresse Station (Wi-fi) neben
- Access-Point MAC: MAC-Adresse Access Point

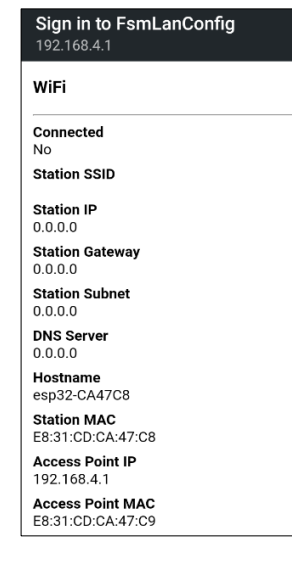

#### <span id="page-14-0"></span>5.2.3 Konfiguration der Netzwerk-Schnittstelle

Um eigene Einstellungen zu den IP-Adressen vorzunehmen, verfügt das CX8942 über ein Webinterface. Dieses kann wahlweise über die LAN-Schnittstelle oder die WiFi Schnittstelle des CX8942 angesprochen werden.

- Das CX8942 agiert zur Konfiguration als WiFi Access-Point (Hotspot). Sie benötigen zur Konfiguration ein mobiles Gerät mit aktiviertem WiFi. Zum Start des Access Points muss die Taste 7 gedrückt gehalten werden, während das Gerät einen Reset durchführt. Dadurch werden alle LAN spezifischen Einstellungen auf den Werkszustand zurückgesetzt. Das Pairing der Schließeinheiten bleibt erhalten Start via WiFi
	- Öffnen Sie das WiFi Geräte-Menü Ihres mobilen Gerätes.
	- 13 gedrückt halten.
	- Reset-Taste <sup>14</sup> antippen oder wahlweise das LAN Kabel neu einstecken.
	- Taste weiterhin so lange gedrückt halten, bis ein WiFi Netzwerk mit SSID: "FSMLanConfig" im WiFi Menü Ihres mobilen Gerätes erscheint. Dies kann mehrere Sekunden dauern. 13
	- Taste<sup>13</sup> loslassen.
	- Fippen Sie auf den Listeneintrag "FSMLanConfig".
	- Geben Sie das Kennwort *StartConfig* ein.

Das Webinterface startet nun automatisch in einem Browser-Fenster. Alternativ kann dieses auch über die IP-Adresse 192.168.4.1 in einem Webbrowser geöffnet werden.

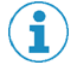

#### Vergeben Sie im Webinterface aus Sicherheitsgründen unbedingt ein neues sicheres Kennwort

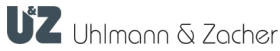

#### Kennwort ändern

- **Tippen Sie auf den Button "Configure network".**
- Mählen Sie "HTTP Basic Auth" unter dem Punkt "Configure portal protection" aus.
- Wählen Sie ein sicheres Passwort für den Benutzer "admin".

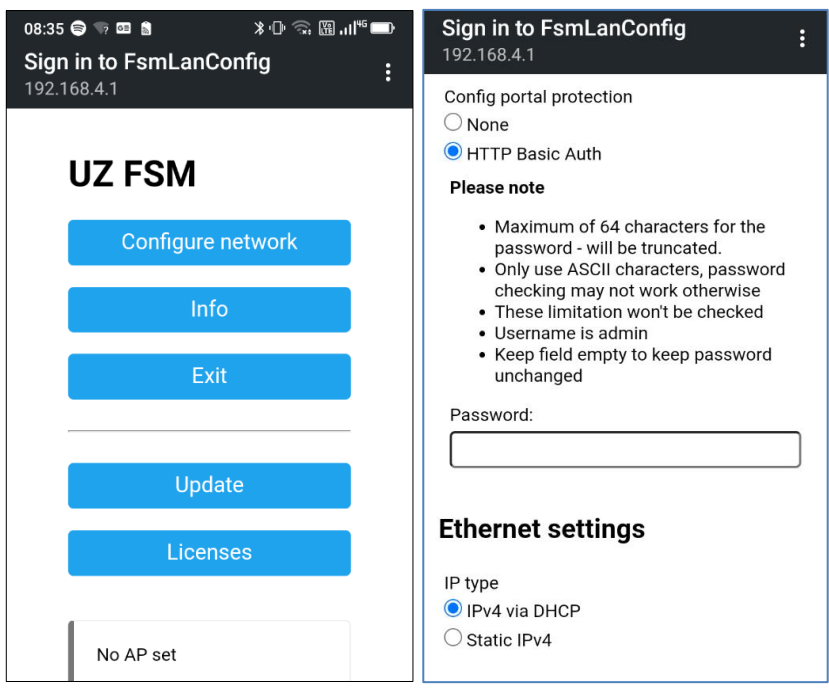

Zugriff auf Konfigurations-Tool über LAN Verbindung Wird das Modul mit dem o.g. Tastendruck im WiFi-Konfigurations-Modus gestartet, ist die LAN-Schnittstelle nicht aktiv. Wird das Modul ohne den o.g. Tastendruck gestartet, ist die Webseite über die per DHCP erhaltene Adresse erreichbar.

#### 5.2.4 IP-Adresse im Netzwerk

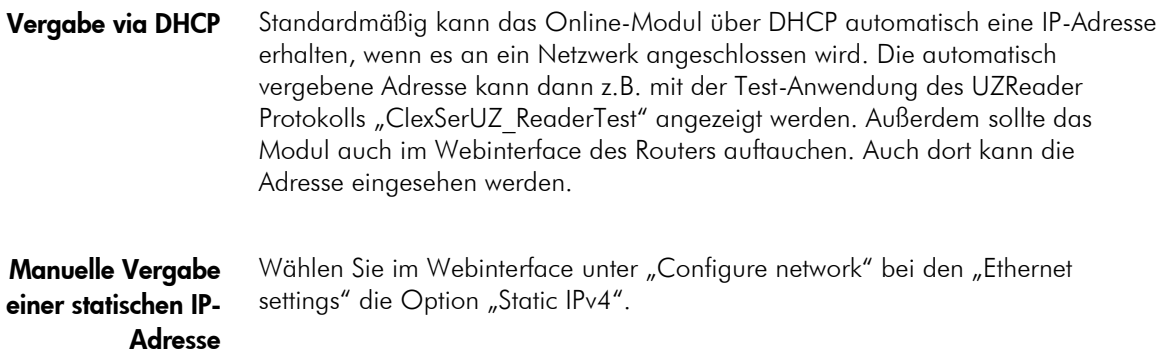

#### <span id="page-16-0"></span>5.3 Online-Modul konfigurieren

Die Konfiguration des Online-Moduls erfolgt regulär durch das verbundene Fremdsystem und über die entsprechenden Funktionen der jeweiligen Protokolle. Einzelne Parameter des Online-Moduls können auch direkt über eine 868 MHz-Verbindung oder Busbefehle im Servicemodus eingestellt werden.

 Nehmen Sie Einstellungen (z.B. LAN/WAN-Kommunikation) mit dem dazugehörigen Software-Tool vor (Details hierzu finden Sie in der jeweiligen Protokollbeschreibung).

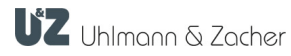

## <span id="page-17-0"></span>6 Bedienung

Wird ein berechtigter Transponder vor die verbundene Schließeinheit gehalten, so wird eine Funkverbindung mit dem Online-Modul hergestellt und die Berechtigung je nach Variante über das entsprechende Protokoll vom Fremdsystem abgefragt.

Falls keine Funkverbindung hergestellt werden kann, beispielsweise im Falle eines Stromausfalls oder eines Funkangriffs, fällt die Elektronik der Schließeinheit zurück in den Offline-Modus. In diesem Modus lässt sich die Türe mit jedem offline berechtigten Transponder öffnen.

Die Elektronik der Schließeinheit warnt jedoch in diesem Falle den/die Benutzer:in vor der Öffnung mit einer markanten optischen und akustischen Signalisierung Beim Wecken der Schließeinheit z.B. durch Andrehen eines Knaufzylinders oder Betätigung eines Türdrückers bzw. Knaufmoduls wird ebenfalls eine Funkverbindung aufgebaut.

#### <span id="page-17-1"></span>6.1 Reset

Reset-Taste antippen oder Gerät von der Stromversorgung (hier LAN Verbindung) trennen. Reset-Taste

#### <span id="page-17-2"></span>6.2 Konfiguration zurücksetzen (Factory Reset)

Das erneute Starten des Konfigurations-Tools via WiFi, wie im Kapitel [5.2.3](#page-14-0) "[Konfiguration der Netzwerk-Schnittstelle](#page-14-0)" genauer beschrieben, setzt die

getroffenen Einstellungen wieder zurück. Dazu muss die Löschen-Taste gedrückt gehalten werden, während das Gerät einen Reset durchführt. 14

#### <span id="page-17-3"></span>6.3 Firmware Updates

Um die Firmware des Moduls zu aktualisieren, steht das Firmware-Update-Tool "Clex FW Prog" zur Verfügung. Wenden Sie sich an Ihren jeweiligen Integrationspartner.

Die LAN-Schnittstelle verfügt über eine eigene Firmware, die über die Weboberfläche aktualisiert werden kann (siehe Abschnitt [5.2.3\)](#page-14-0).

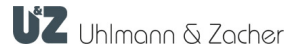

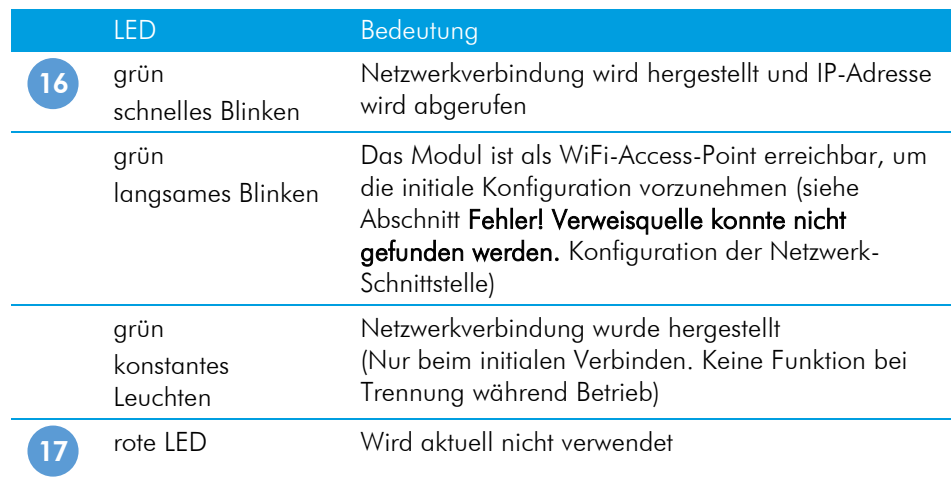

#### <span id="page-18-0"></span>6.4 Signalisierungen

#### <span id="page-18-1"></span>6.5 Störungen im Betrieb/Fehlersignalisierungen

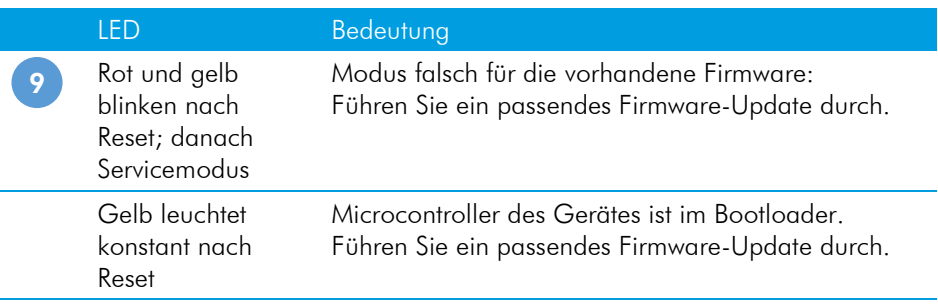

#### <span id="page-18-2"></span>6.6 Wartung

Da das Gerät nicht gesondert gegen Staub geschützt ist, sollte das Produkt regelmäßig auf Staubablagerungen geprüft werden. Die Häufigkeit ist abhängig vom Staubaufkommen am Einsatzort.

#### <span id="page-18-3"></span>6.7 Reinigung

Reinigen Sie das Gehäuse mit einem weichen, fusselfreien und nur leicht angefeuchteten Tuch. Verwenden Sie zur Reinigung keine ätzenden oder Kunststoff zersetzenden Flüssigkeiten wie Benzin, Terpentin etc.

Scharfe Reinigungsmittel können die Oberfläche beschädigen oder verfärben. Keine Reinigungsmittel verwenden, welche auf mechanischer Basis wirken (z. B. Scheuermilch, Scheuerschwamm).

Befreien Sie die Elektronik mit einem geeigneten Pinsel oder durch vorsichtigen Einsatz von Druckluft mit ausreichendem Abstand von Staub.

## <span id="page-19-0"></span>7 Demontage und Entsorgung

#### <span id="page-19-1"></span>7.1 Demontage

## <span id="page-19-2"></span>7.2 Entsorgung

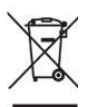

 Gerät nicht mit dem Hausmüll, sondern gemäß der Europäischen Richtlinie 2002/96/EG bei einer kommunalen Sammelstelle für Elektro-Sonderabfälle entsorgen.

Verpackung einer umweltgerechten Wiederverwertung zuführen.

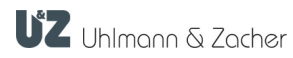

## <span id="page-20-0"></span>8 Glossar

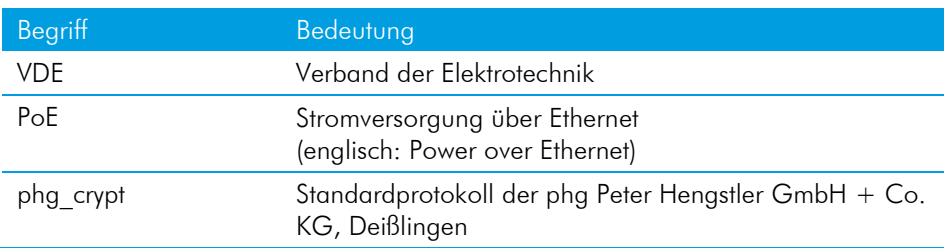

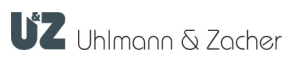